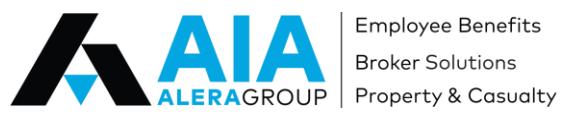

Employee Benefits **Broker Solutions** 

#### **Employee User Guide**

#### Company Name: <u>Five Points Healthcare, LLC</u> Company Identifier: <u>CBFPH \_\_\_\_</u>

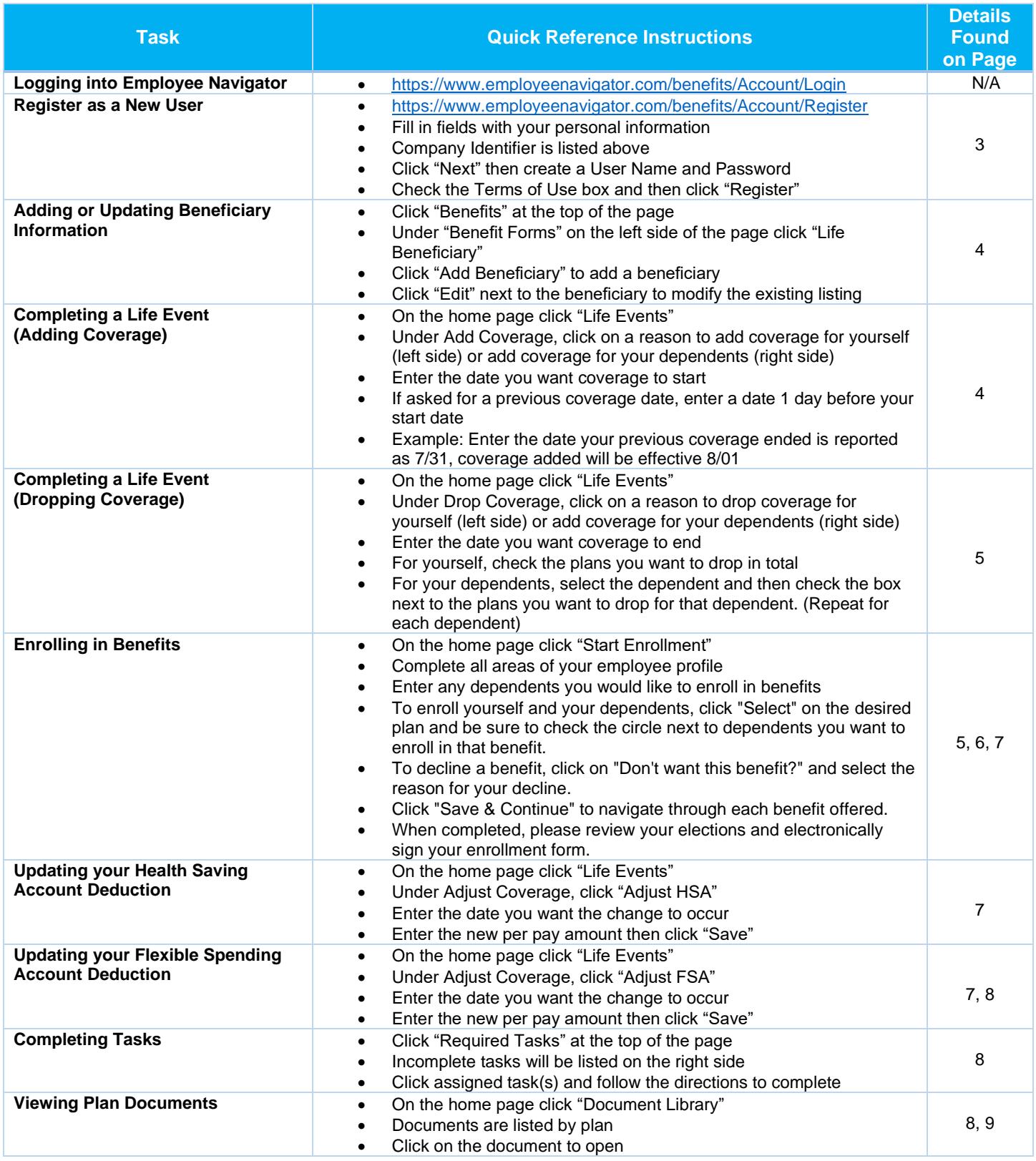

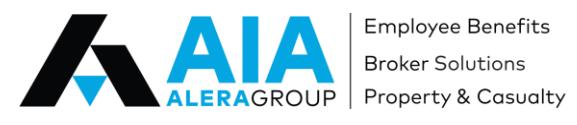

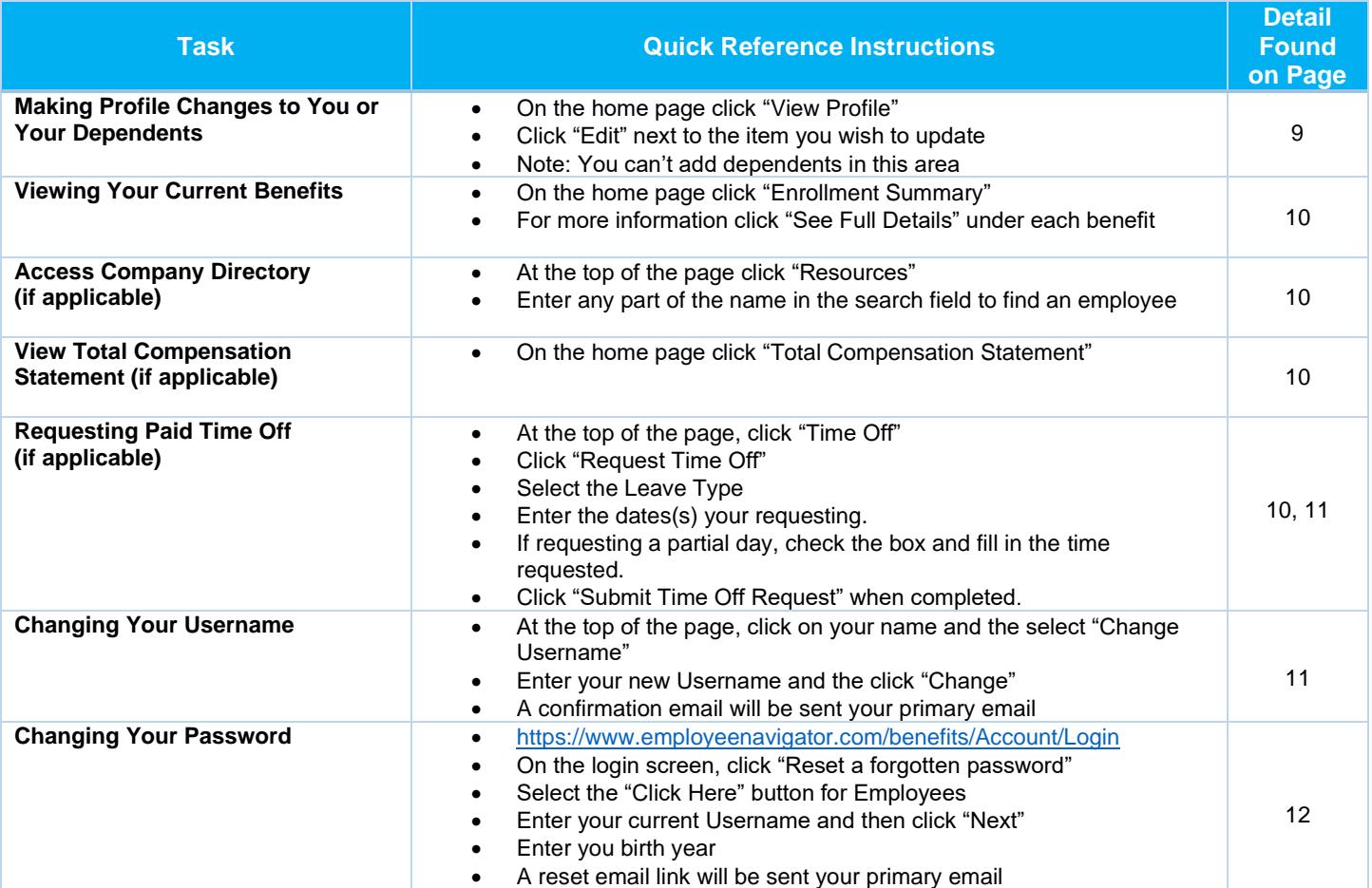

Follow these green arrows for action items

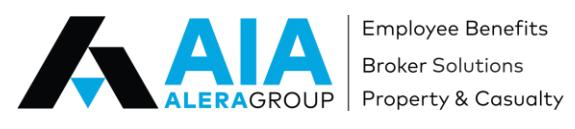

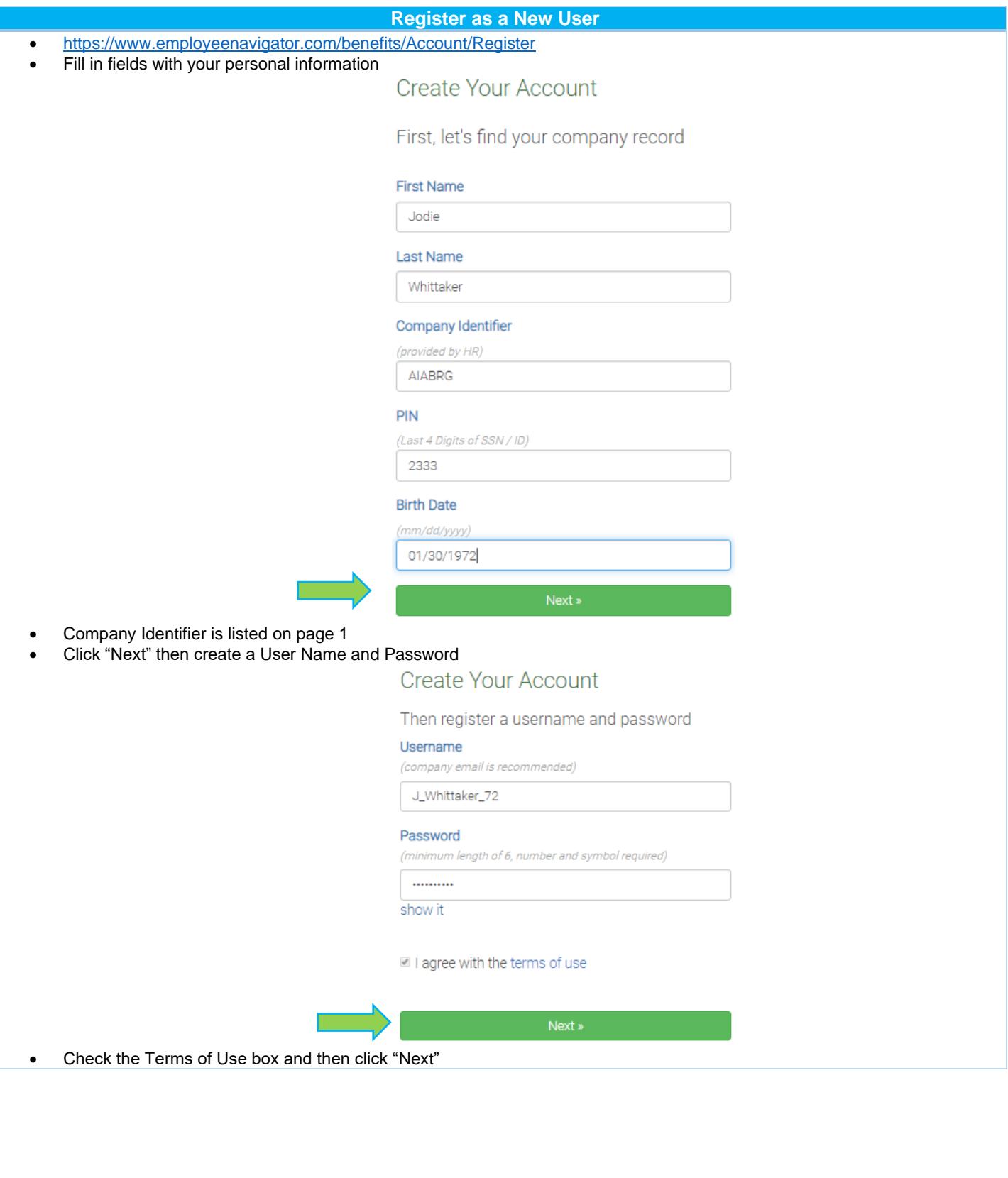

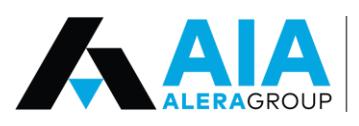

Employee Benefits **Broker Solutions** Property & Casualty

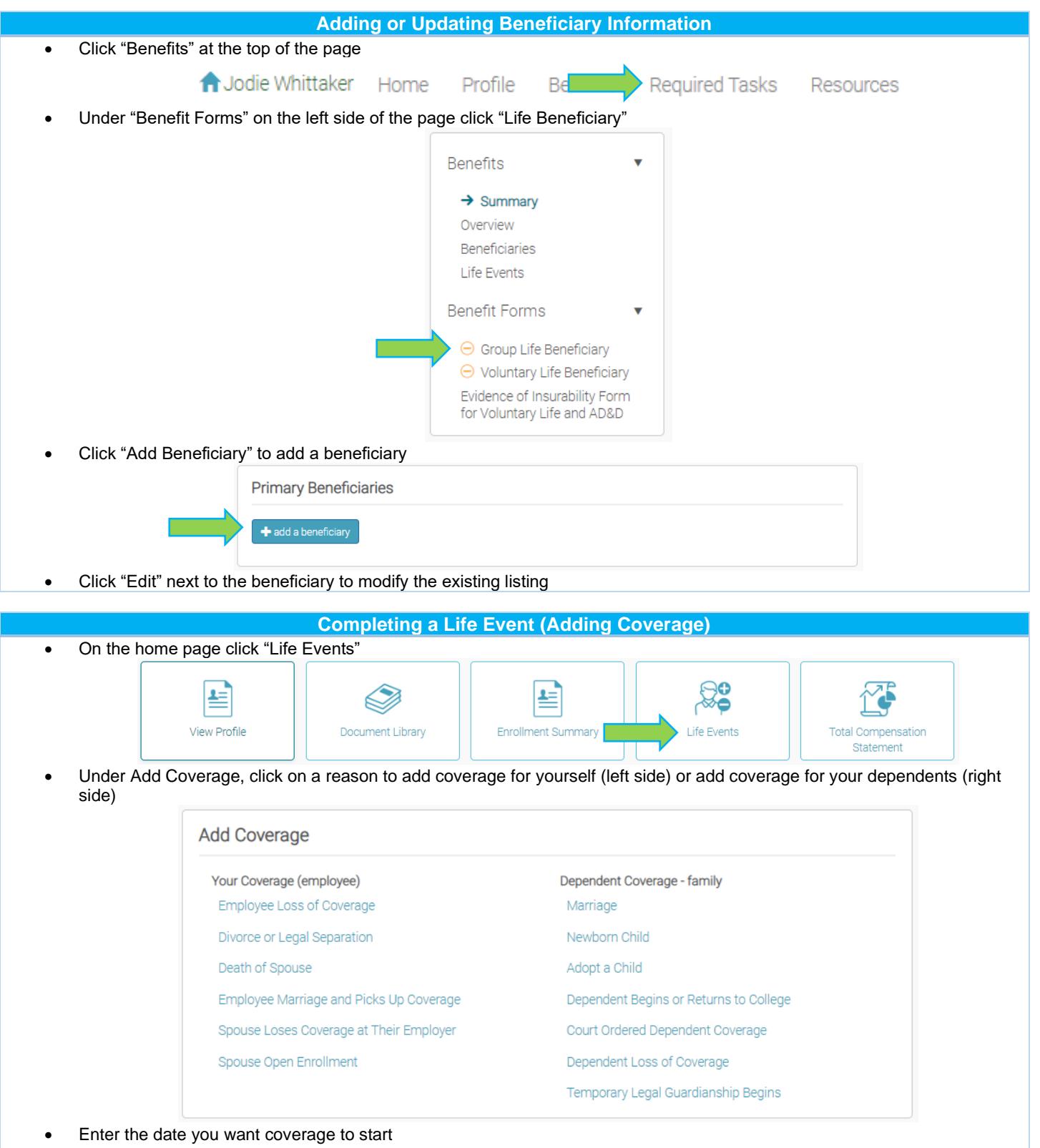

- If asked for a previous coverage date, enter a date 1 day before your start date
- Example: Enter the date your previous coverage ended is reported as 7/31, coverage added will be effective 8/01

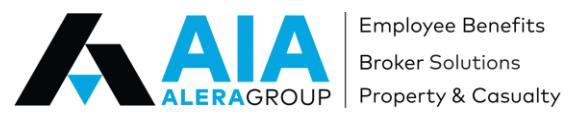

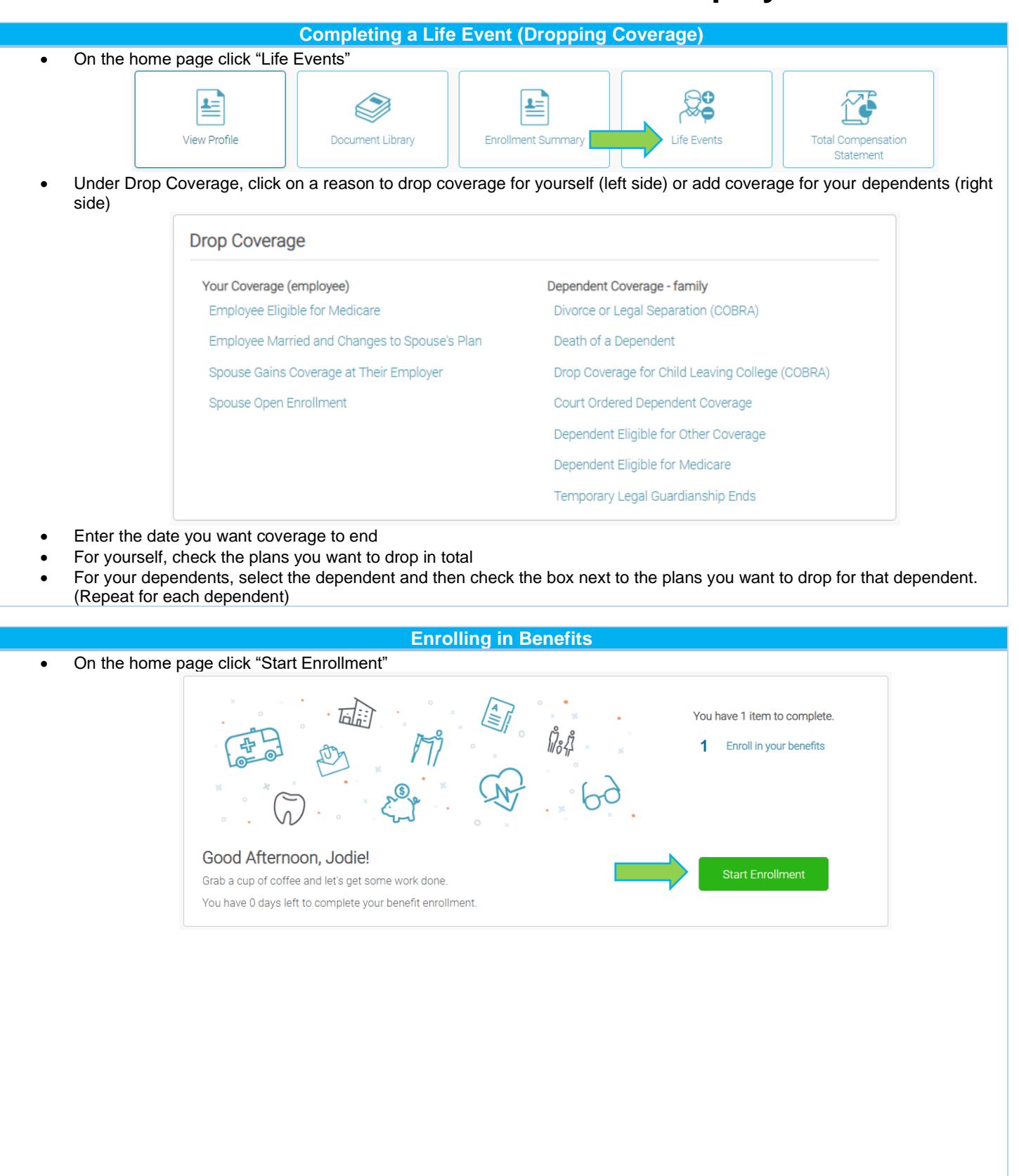

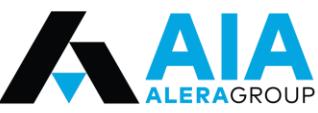

**Employee Benefits Broker Solutions** 

ALERAGROUP | Property & Casualty

#### **Employee User Guide**

• Complete all areas of your employee profile

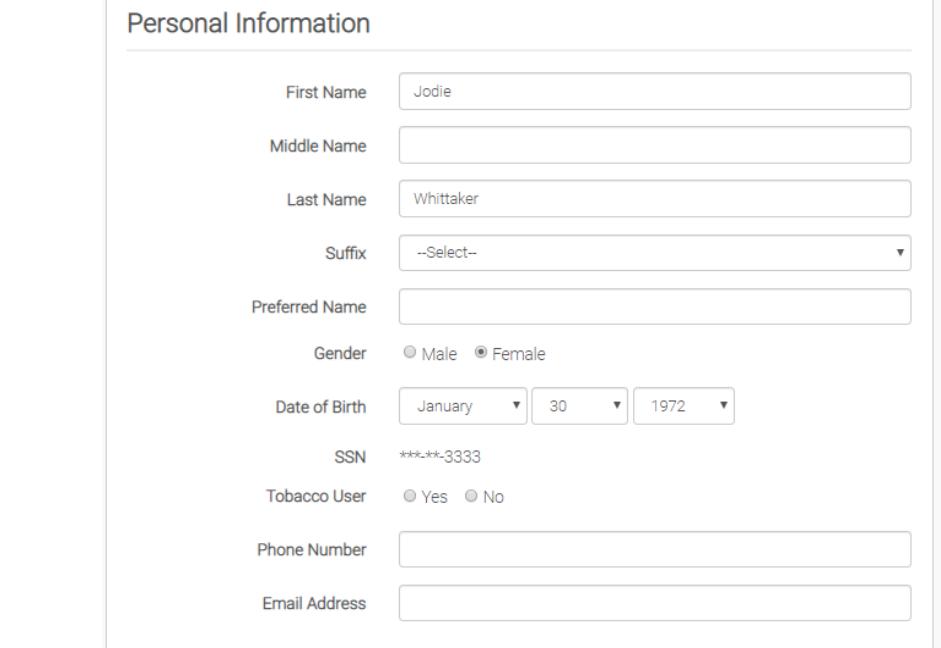

• Enter any dependents you would like to enroll in benefits

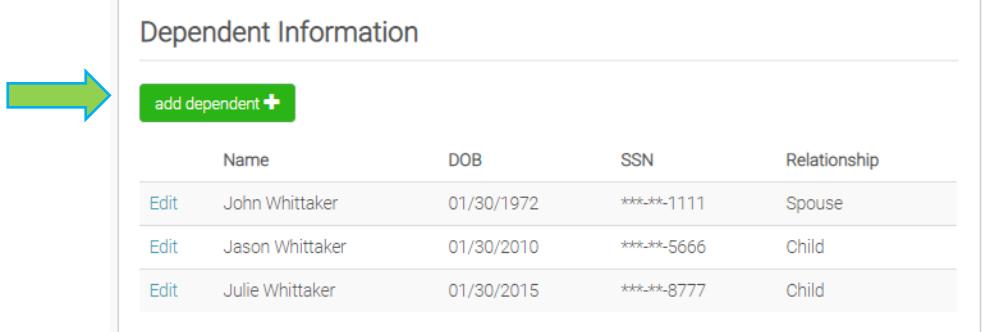

• To enroll yourself and your dependents, click "Select" on the desired plan and be sure to check the circle next to dependents you want to enroll in that benefit.

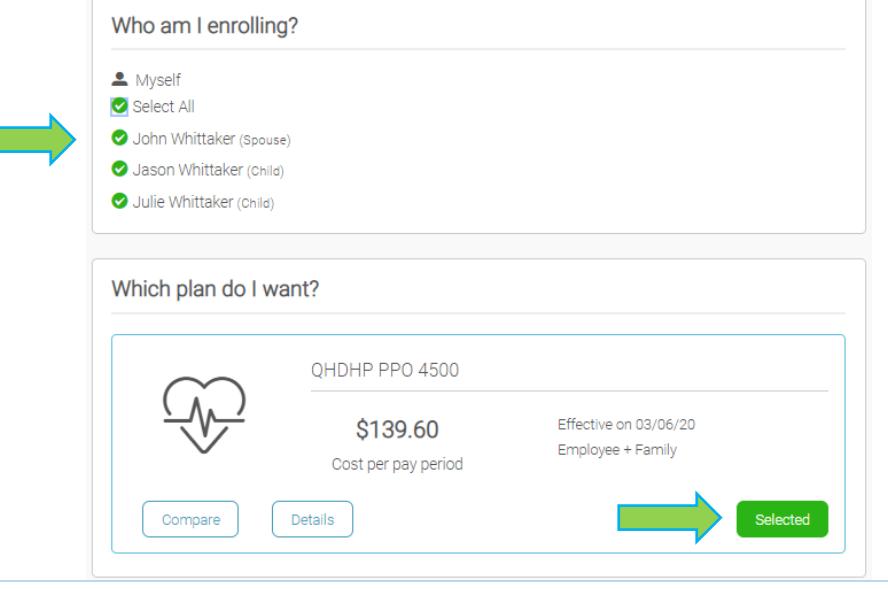

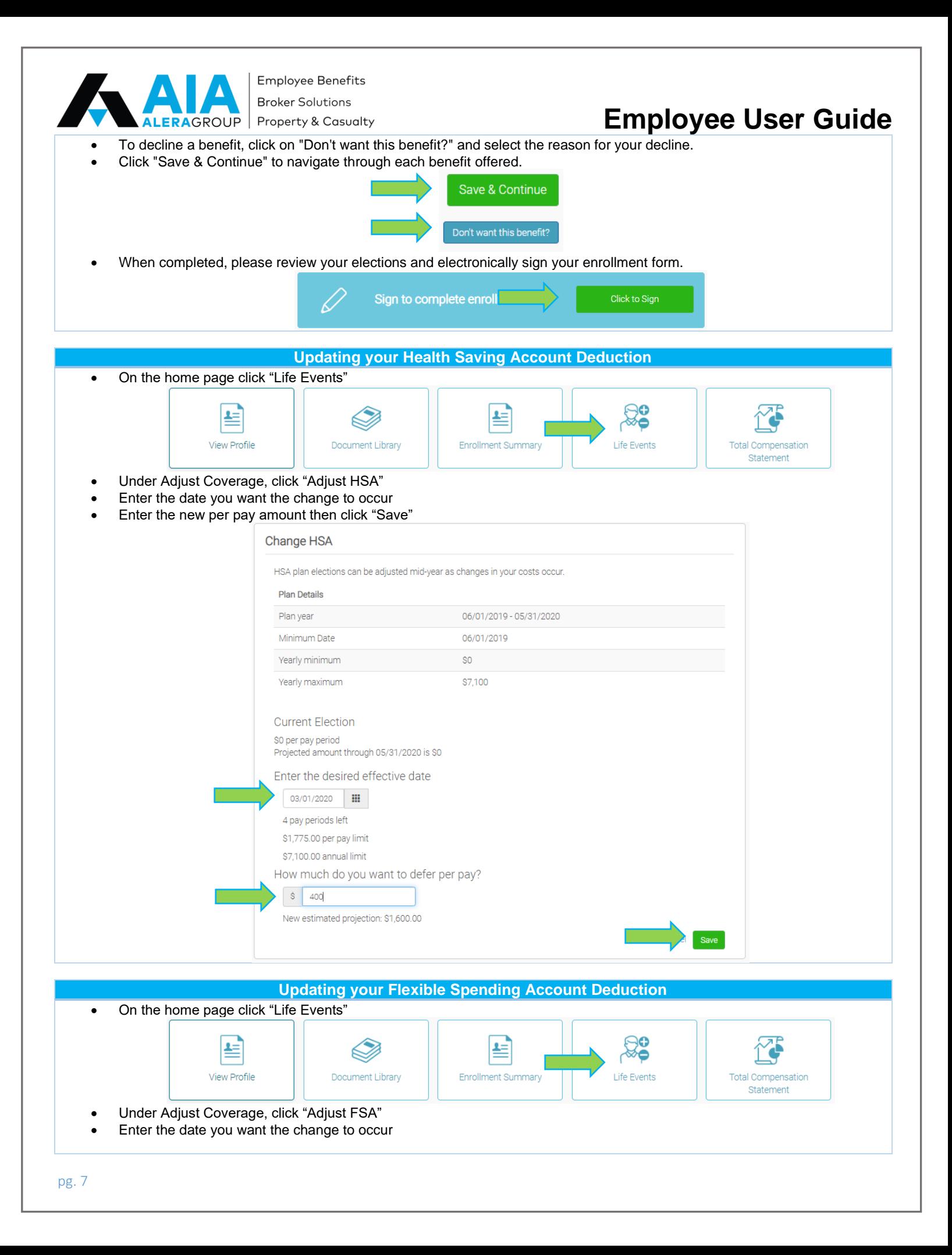

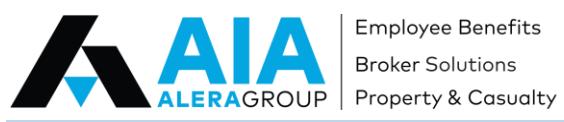

Employee Benefits

**Broker Solutions** 

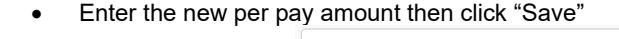

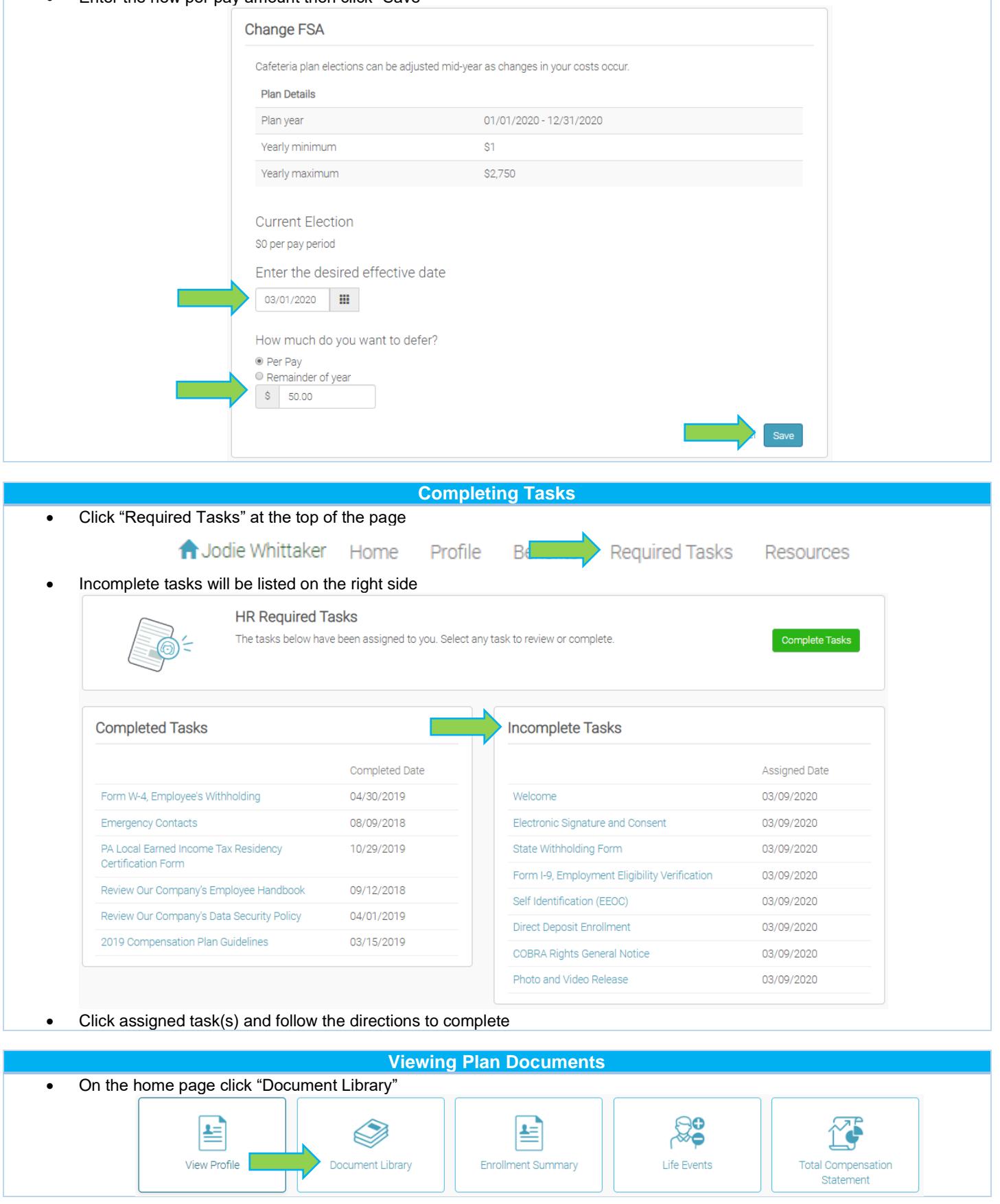

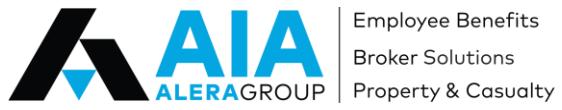

Employee Benefits

**Broker Solutions** 

# **Employee User Guide**

• Documents are listed by plan

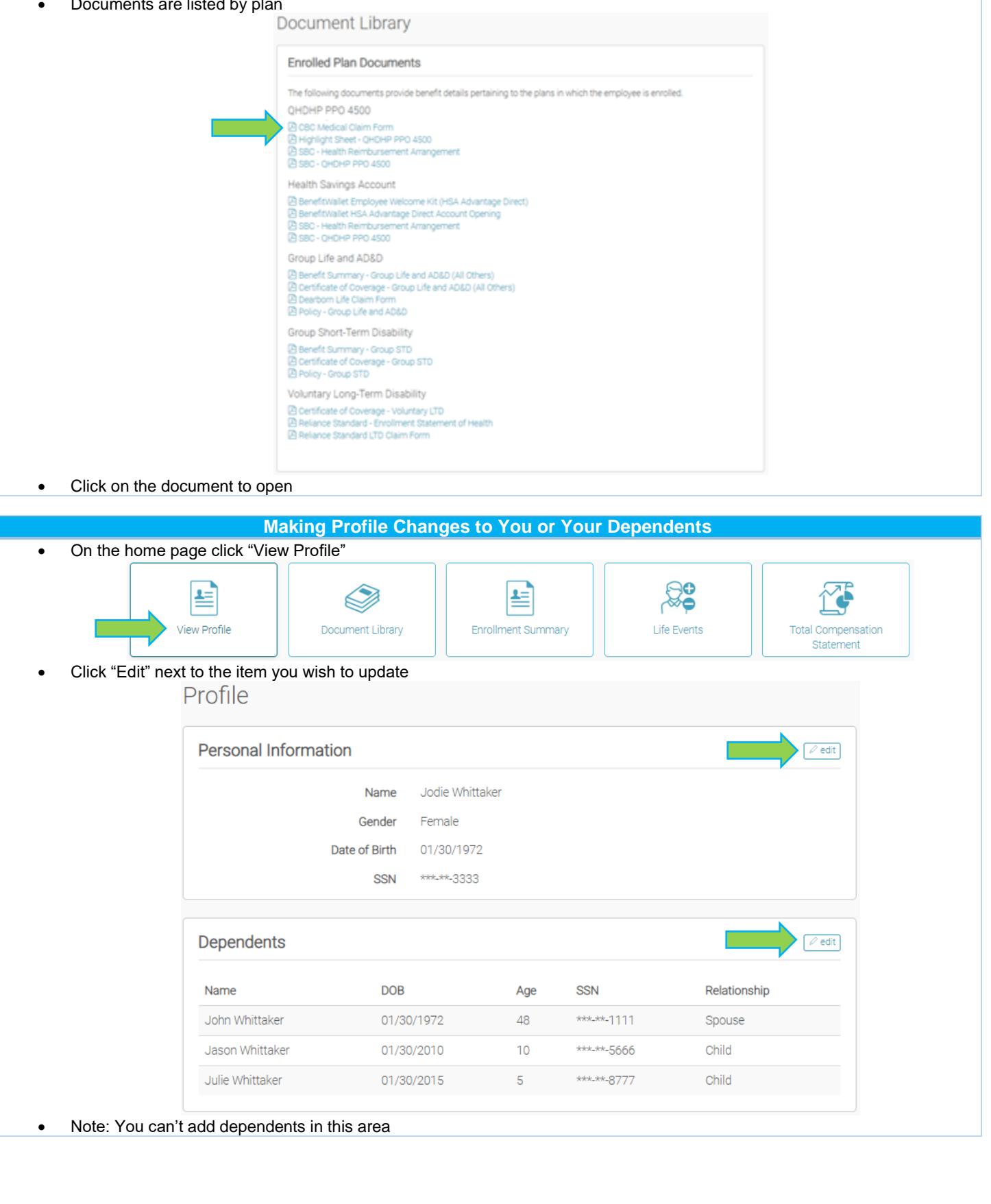

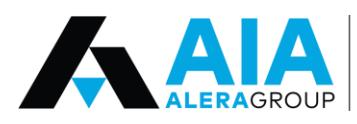

**Employee Benefits Broker Solutions** Property & Casualty

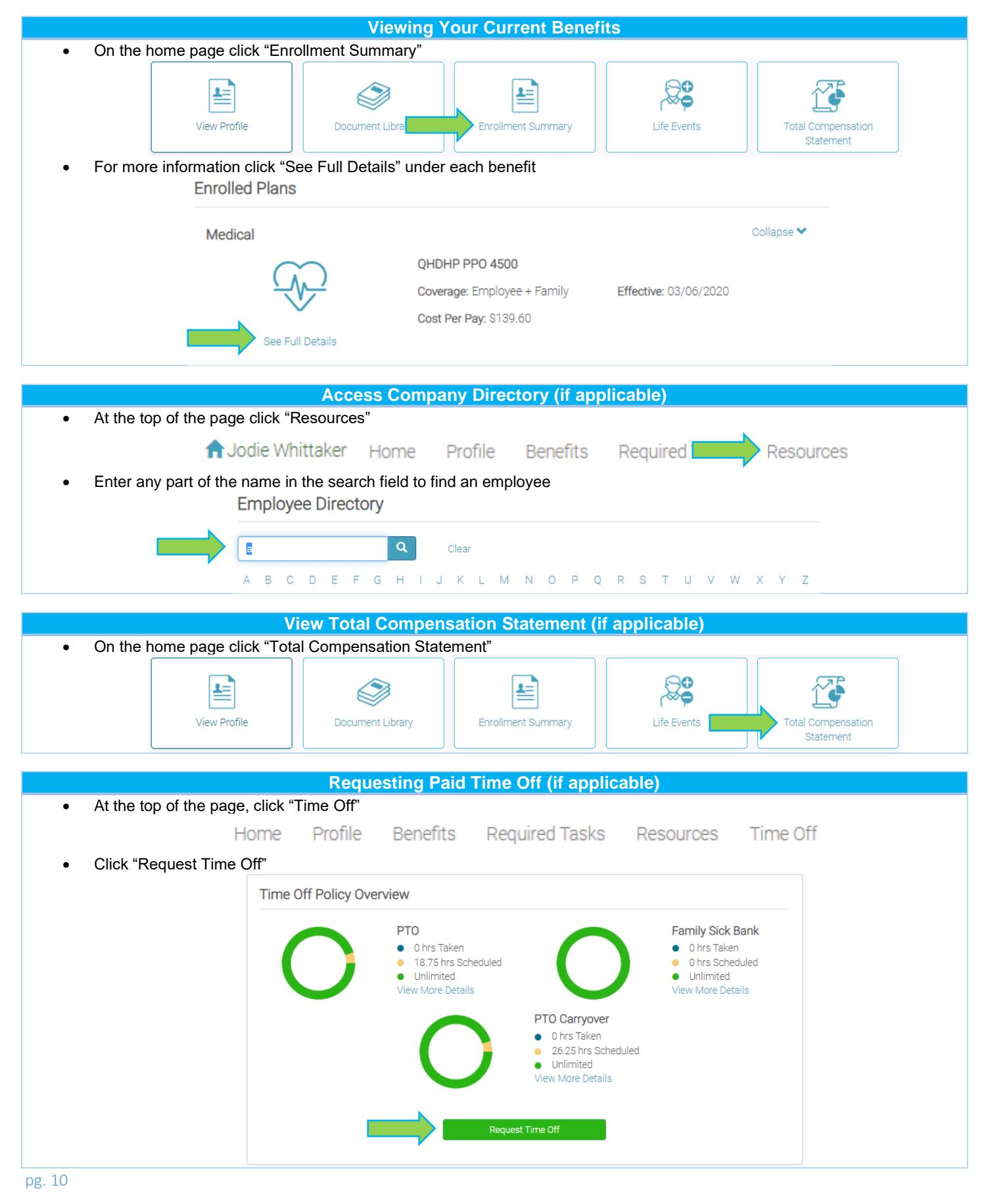

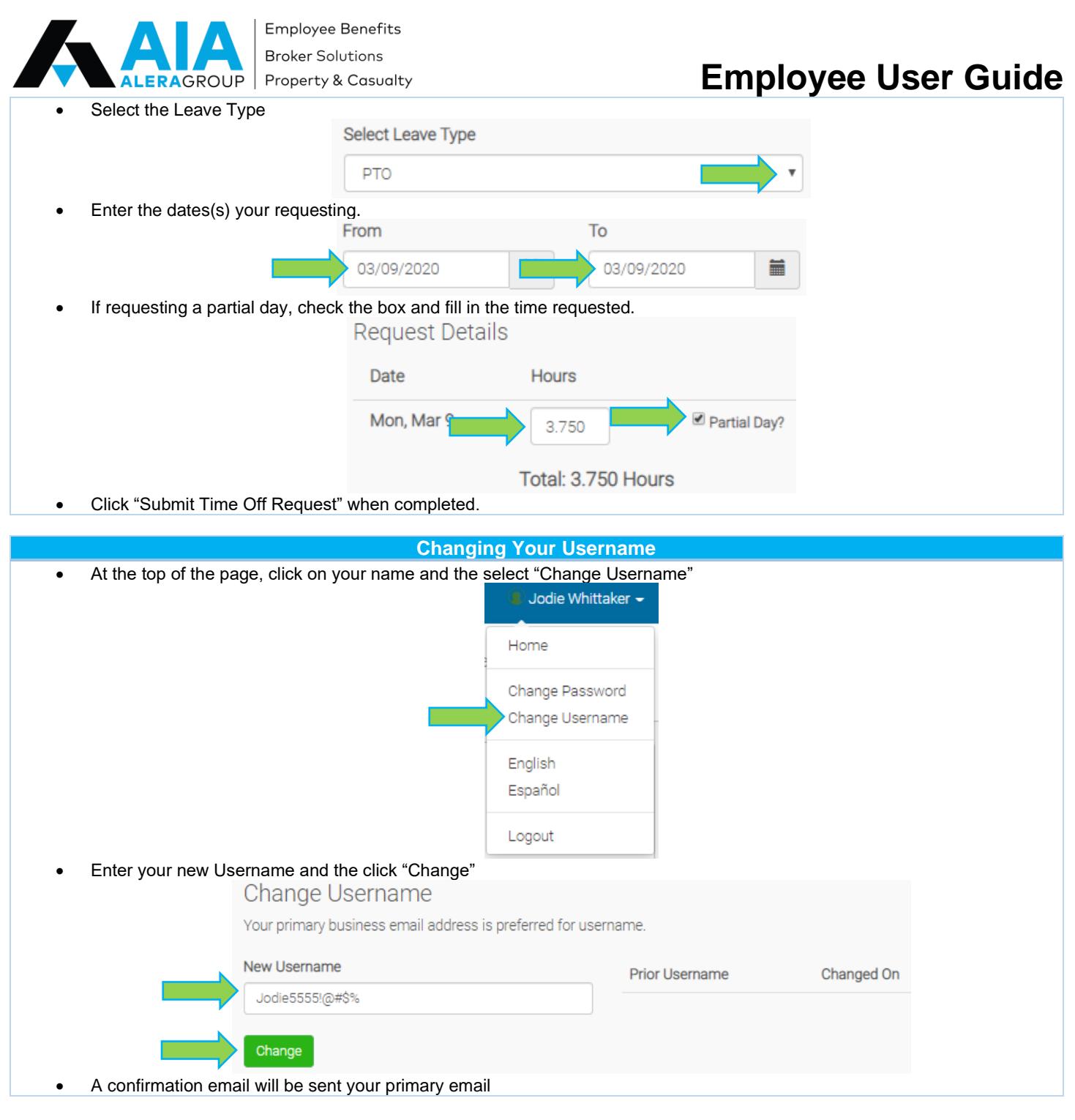

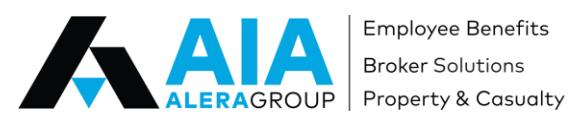

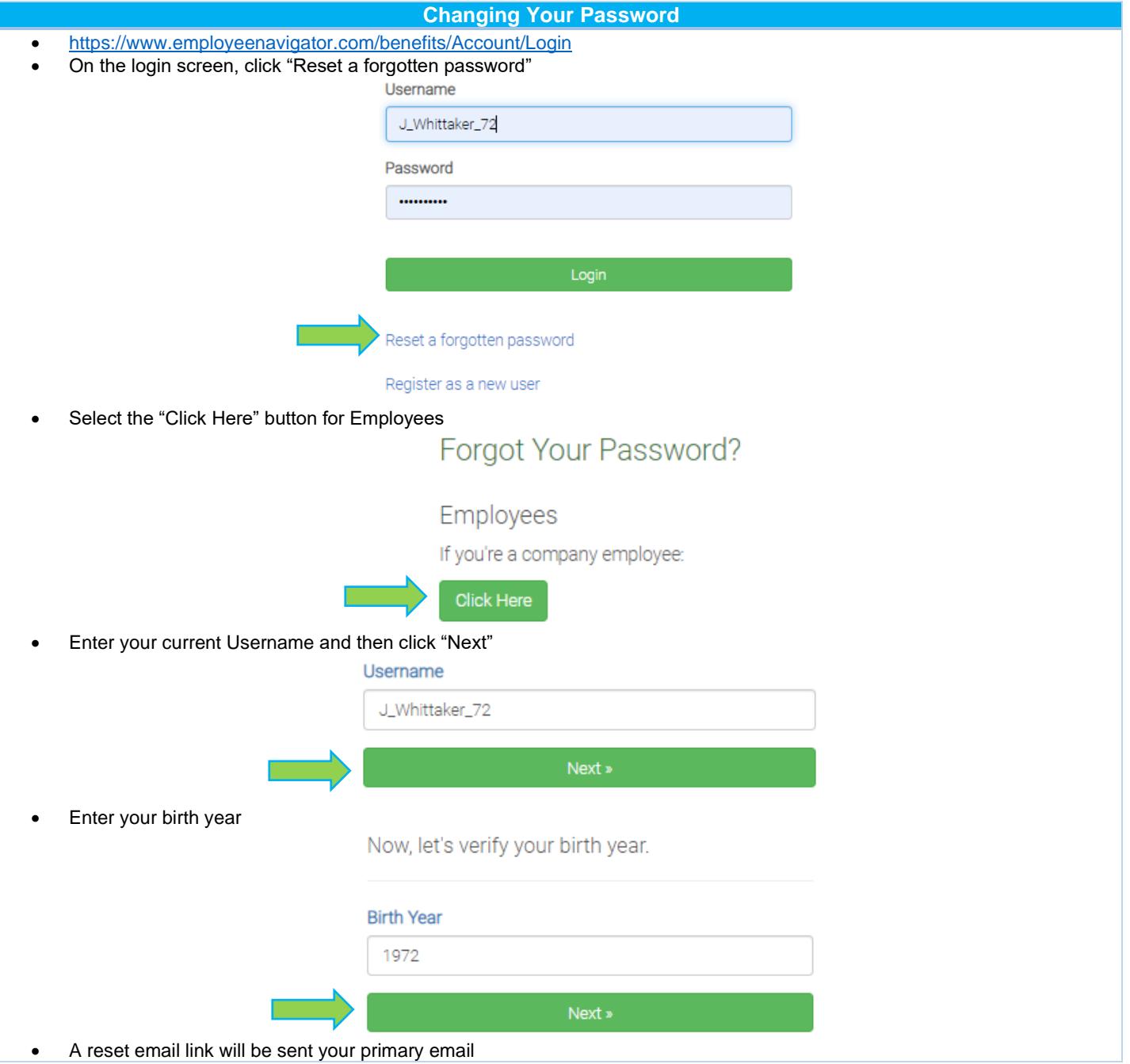